Course Catalog: \*ALL PROGRAMS\* EHR

<u>linķ</u>

Eyecare Advantage

compul

To register, Click on *(Take Course Now!)* Enter your Student Username, then Login. Courses with a green star  $\star$  are recent additions to the catalog. Type Ctrl+F simultaneously to open a search box and easily find courses in the catalog.

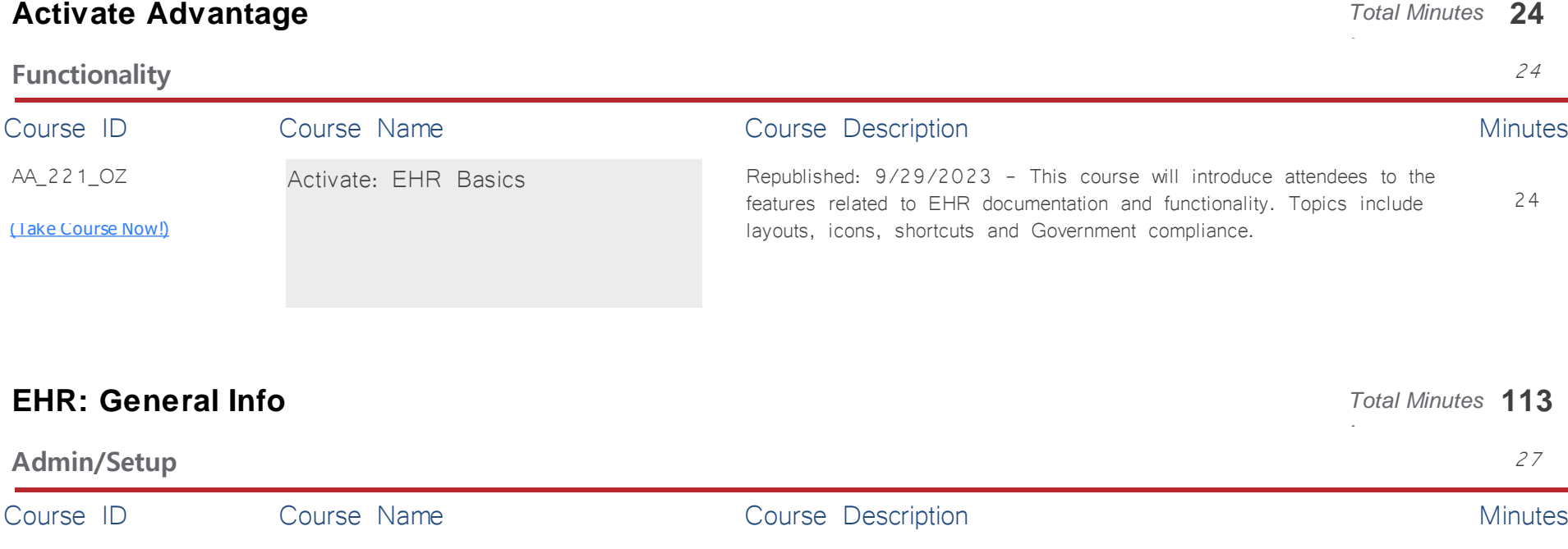

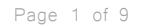

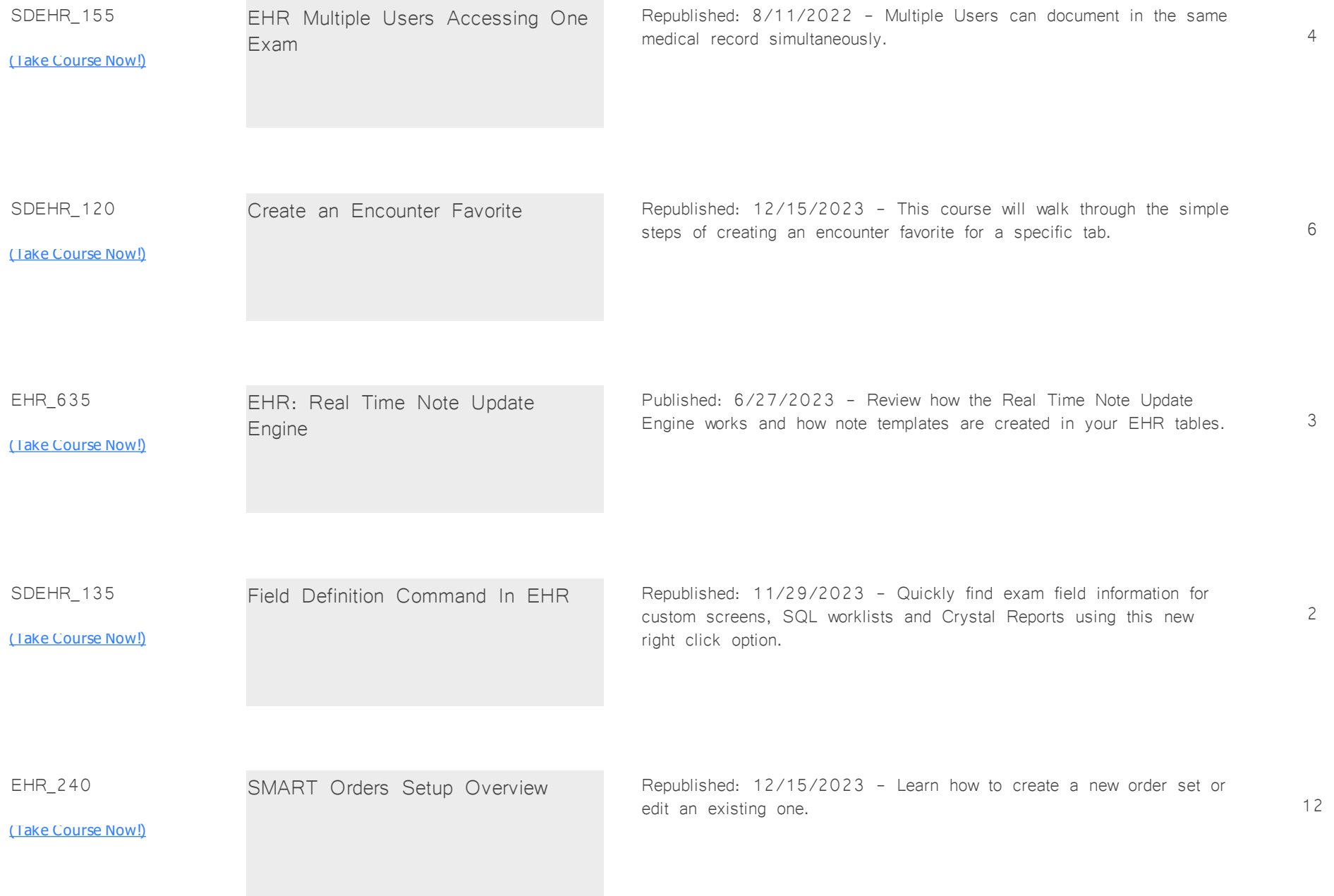

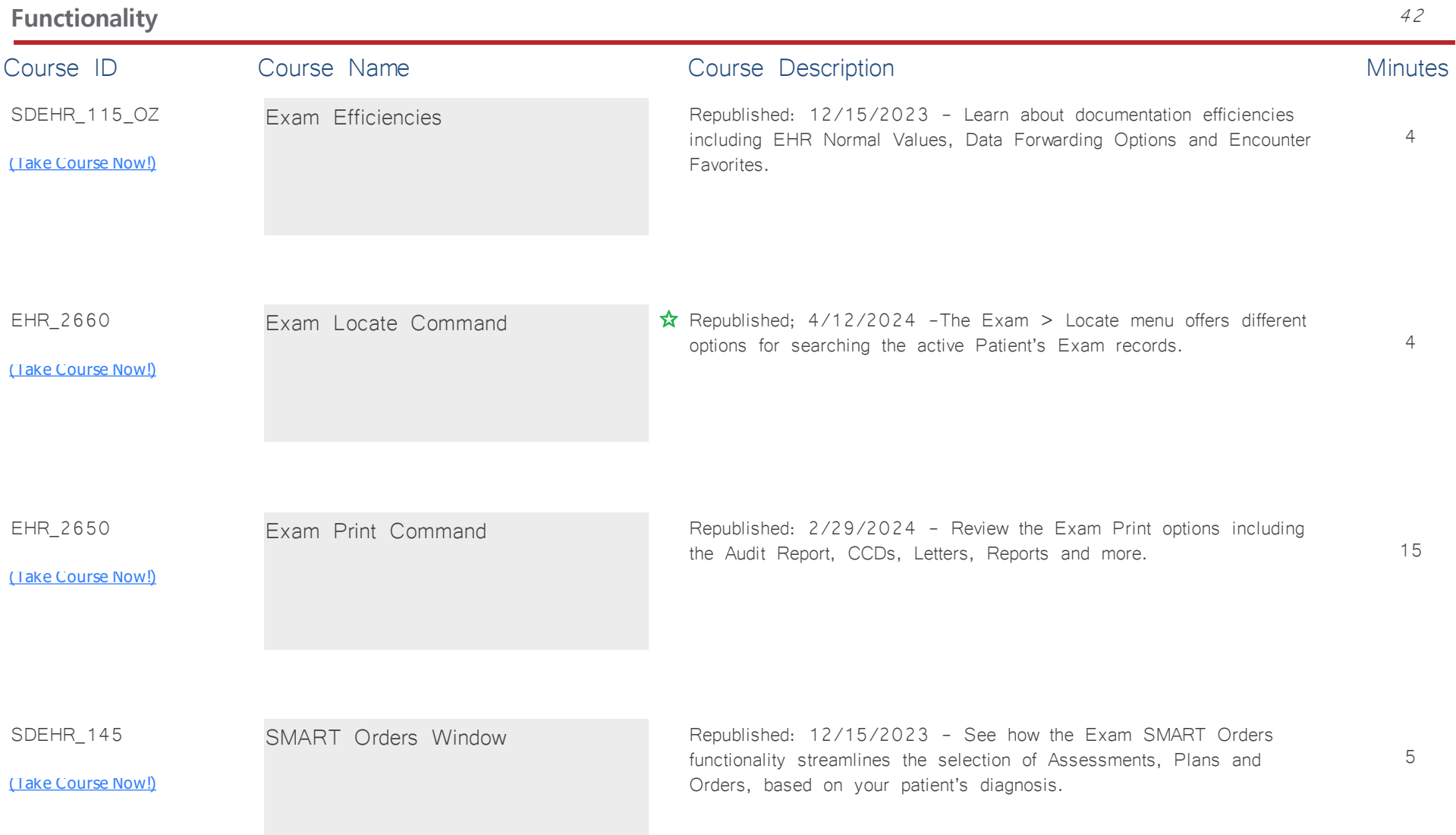

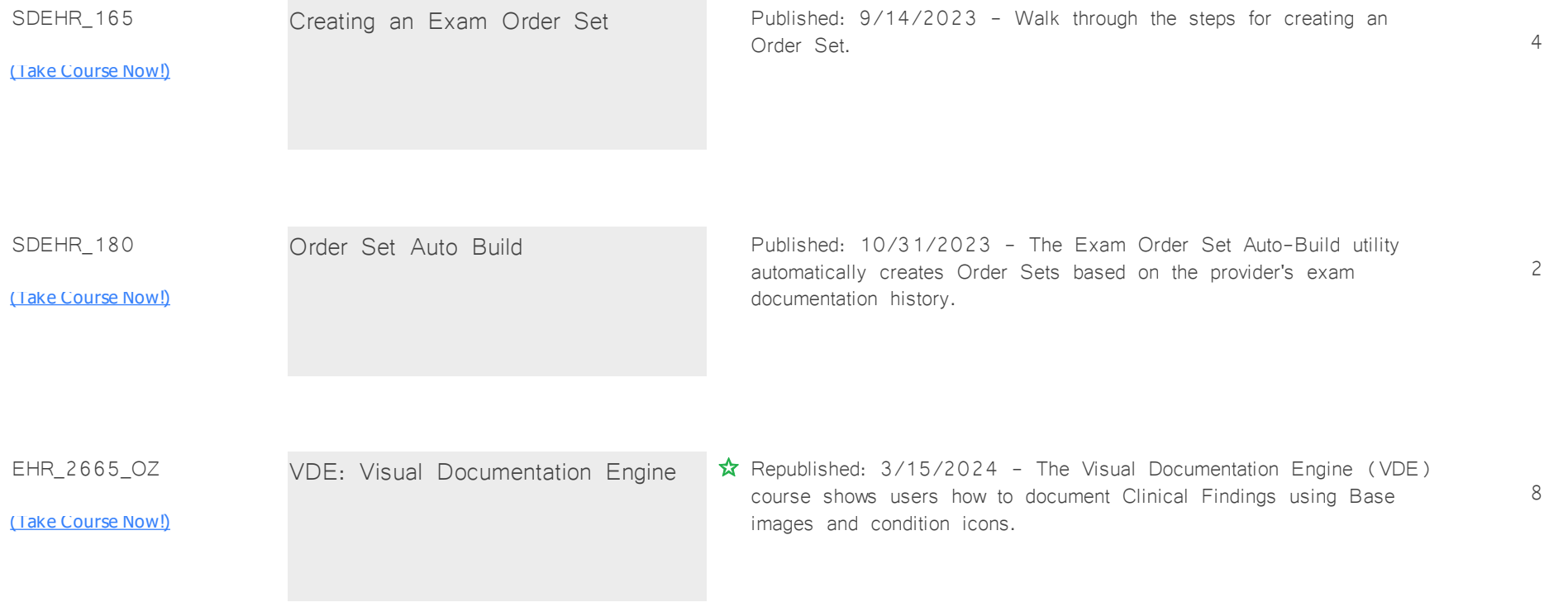

## **E & M Coding Guidelines** <sup>44</sup>

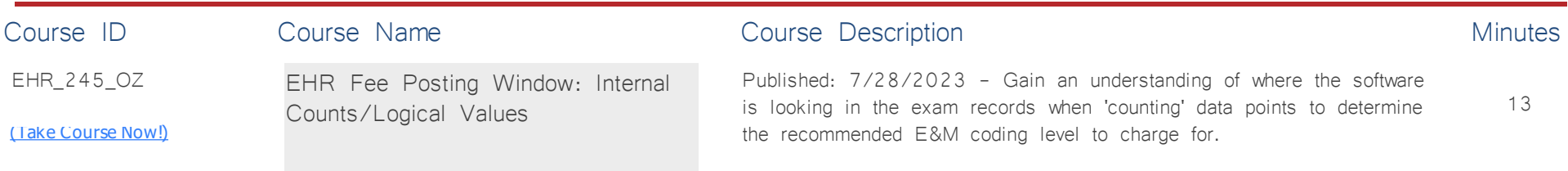

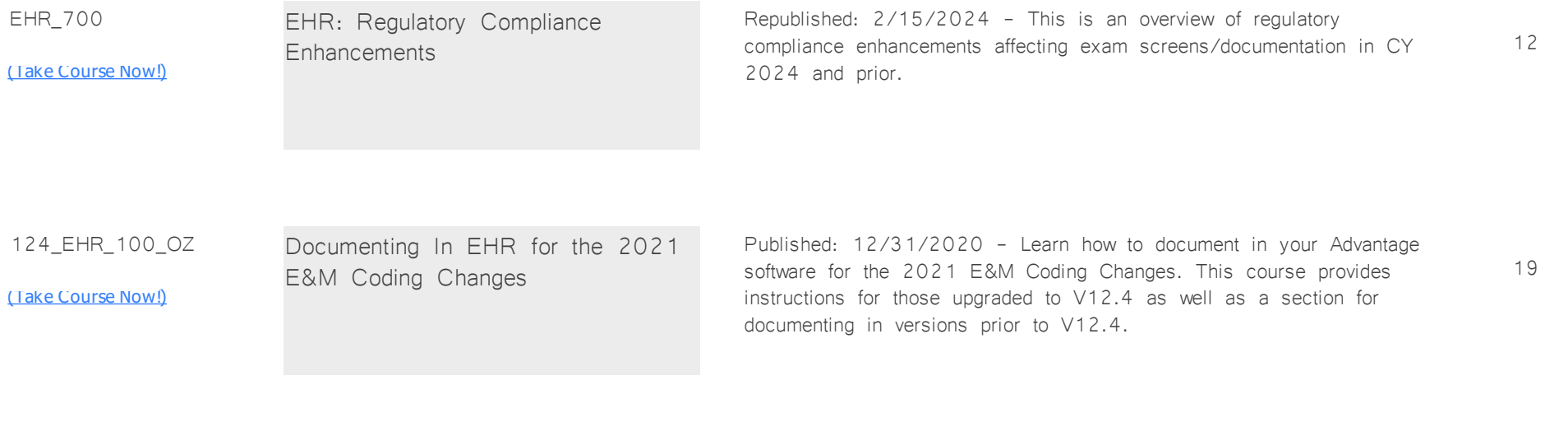

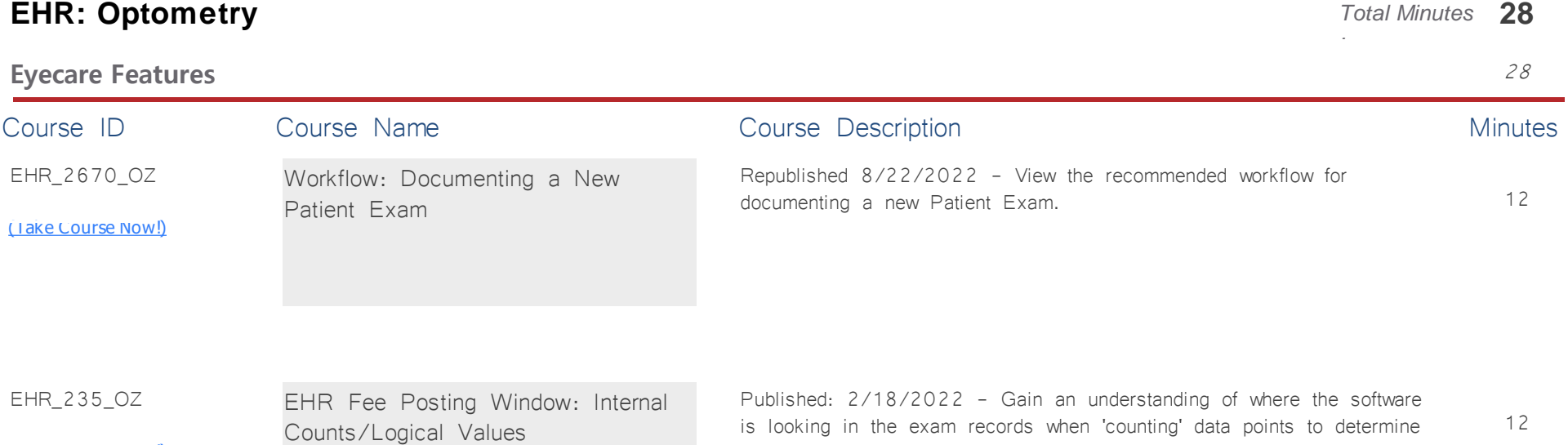

the recommended level of code to charge for.

[\(Take Course Now!\)](https://prosperitylms3.com/req/compulink/_student/index.cfm?crsid=EHR_235_OZ)

Wednesday, May 1, 2024 Page 5 of 9

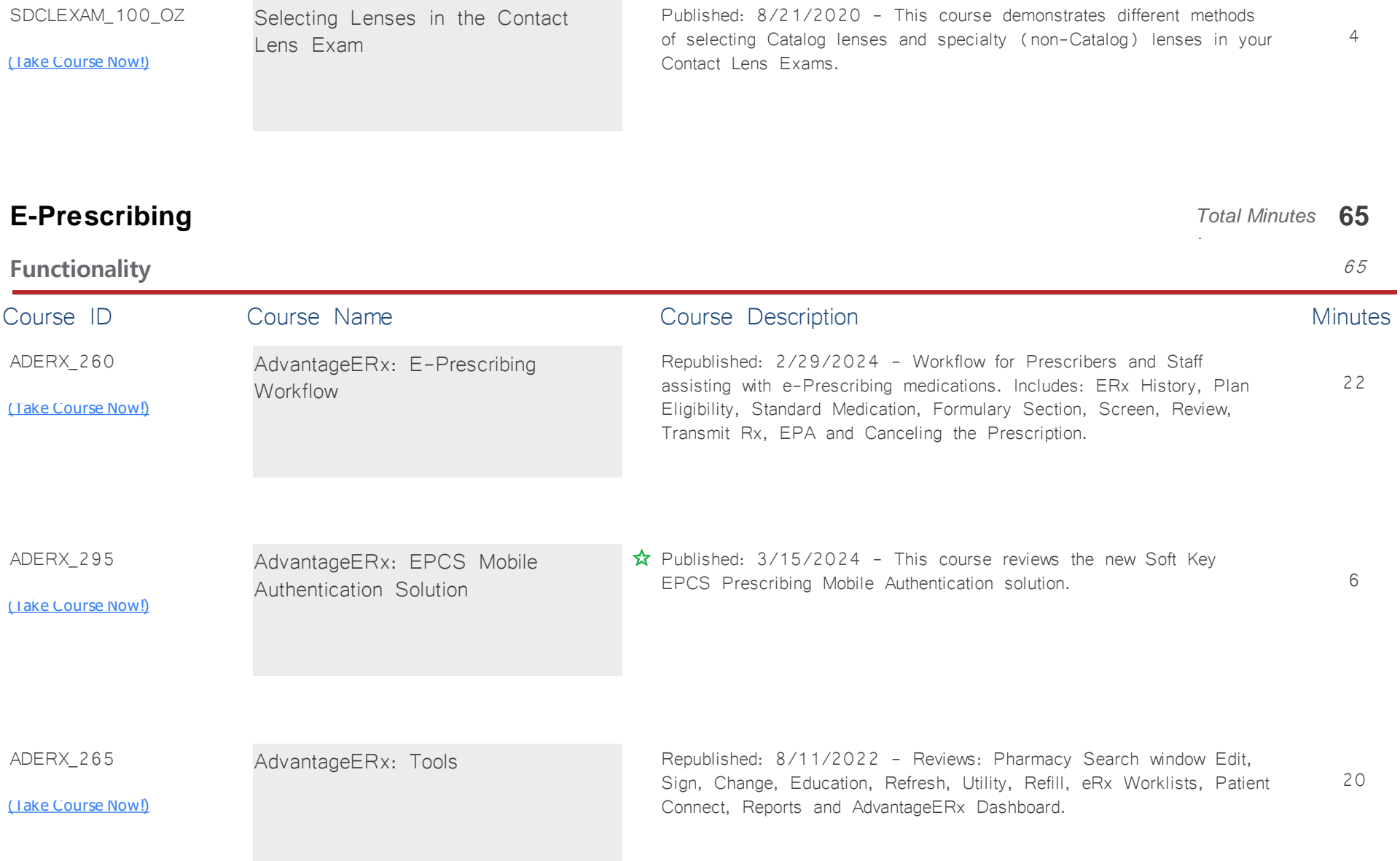

SDCLEXAM\_100\_OZ

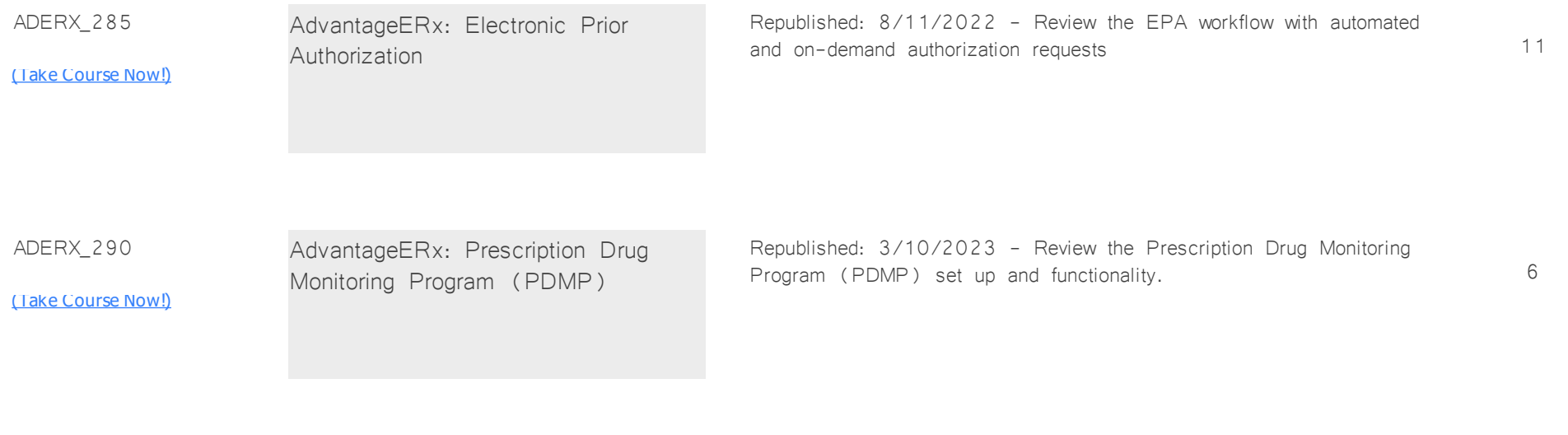

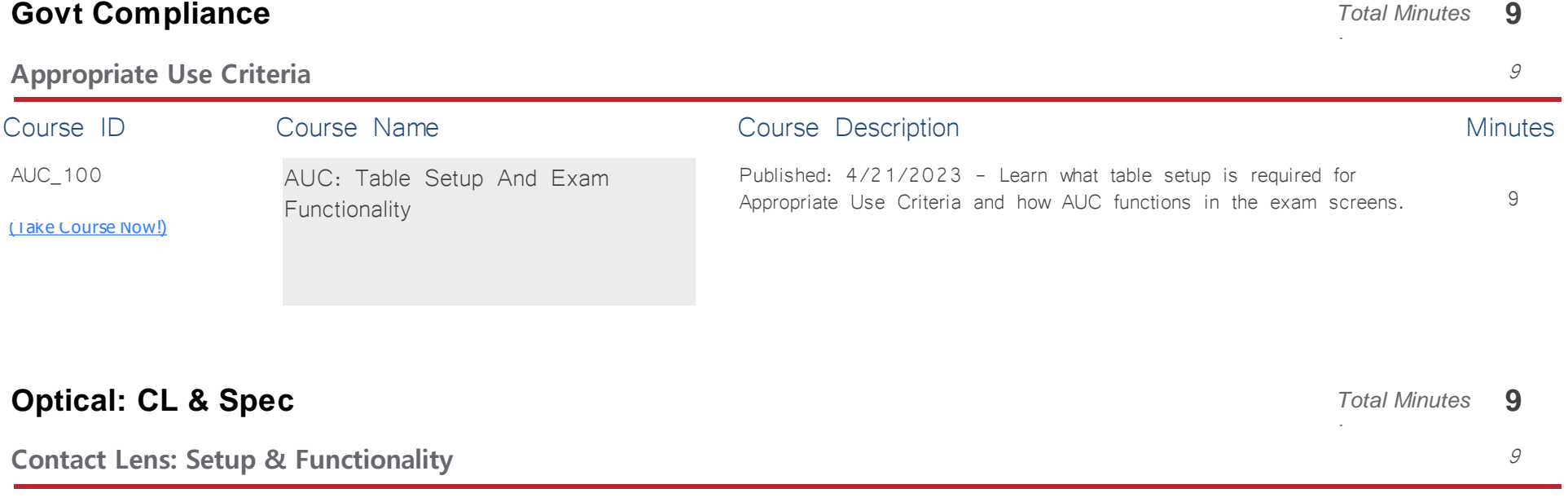

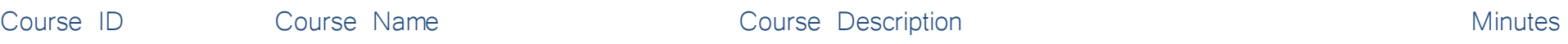

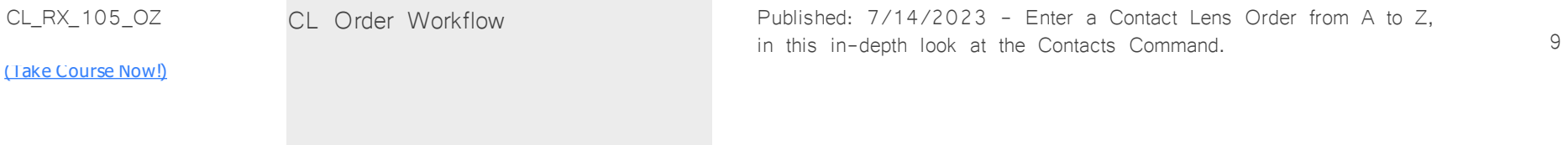

## **Patient Flow** *Total Minutes* **22**

*:*

## **Patient Accounts** 10

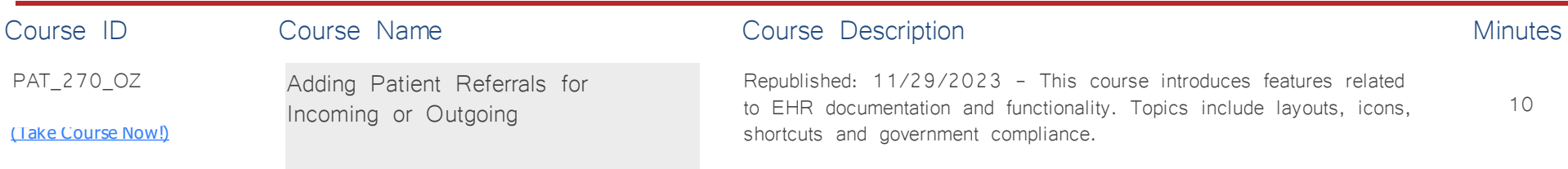

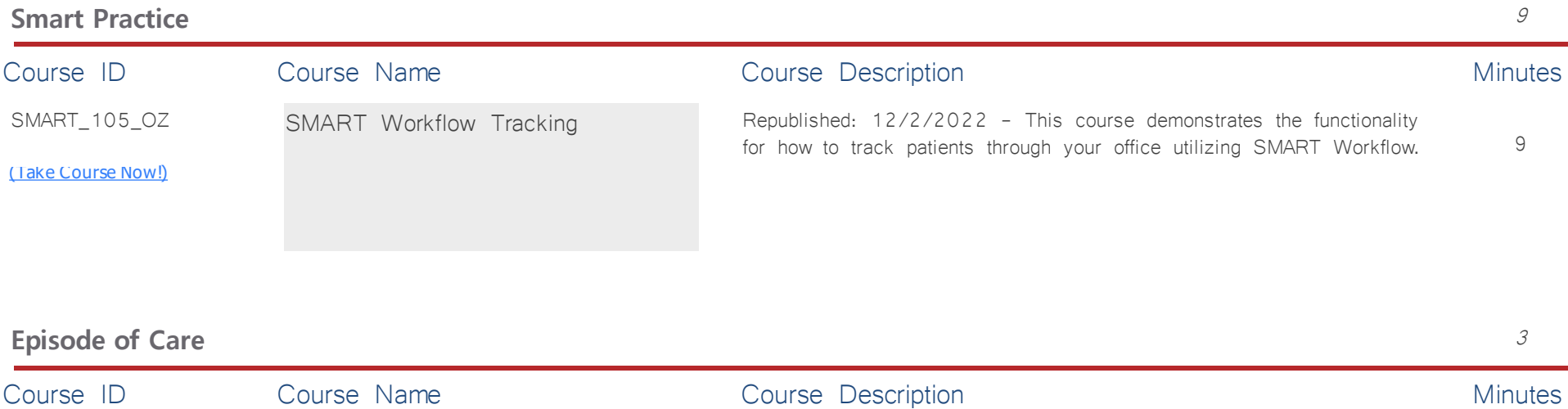

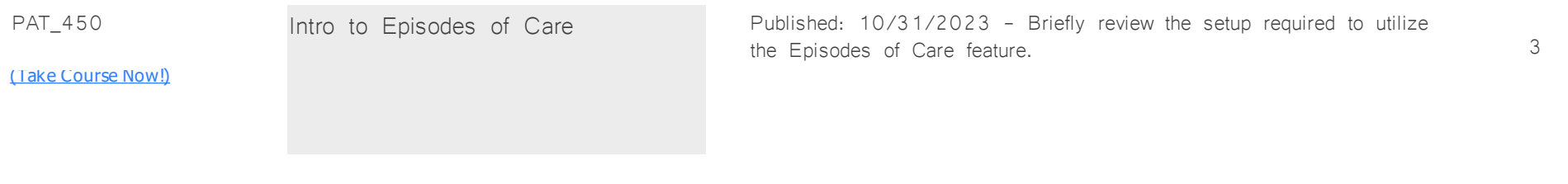

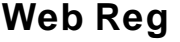

*:*

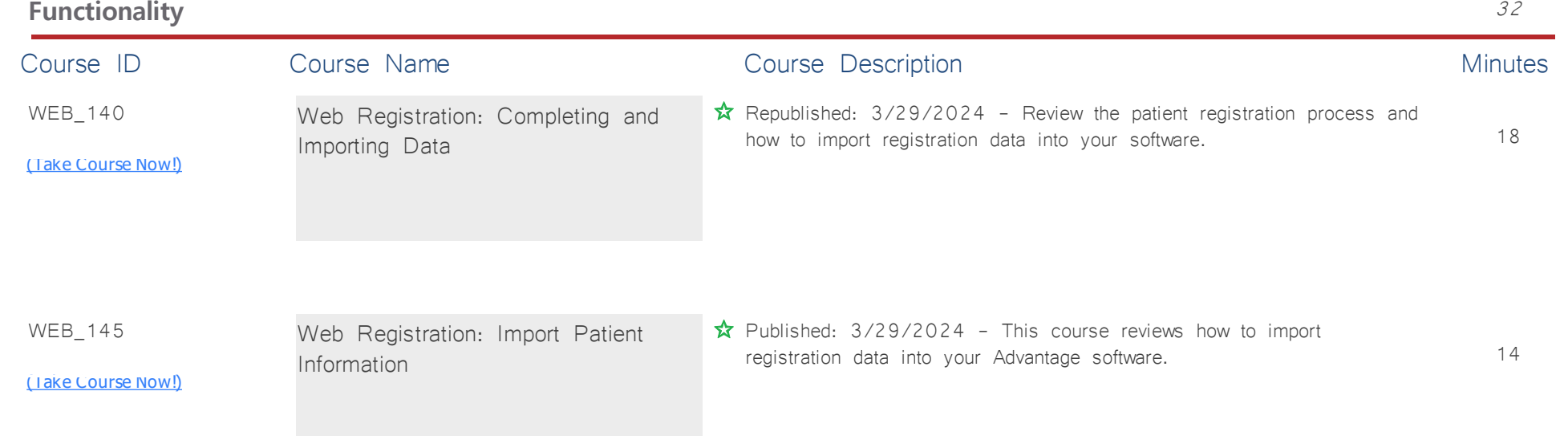